.

### .. . Linux操作系统分析

陈香兰(xlanchen@ustc.edu.cn)

计算机应用教研室@计算机学院 嵌入式系统实验室@苏州研究院 中国科学技术大学 Fall 2010

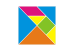

## **Outline**

.

. . .<sup>1</sup> 编译Linux在QEMU模拟器上运行

. . .<sup>2</sup> 制作带grub启动的磁盘映像

. 编译Linux在QEMU模拟器上运行

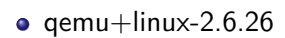

. . .<sup>1</sup> 准备模拟器 2 编译Linux内核 3 准备根文件系统

> . . . . . . 陈香兰(xlanchen@ustc.edu.cn) Linux操作系统分析

## 1、准备模拟器qemu

.

- . . .<sup>1</sup> sudo apt-get install qemu
- **②** 有的源中不带qemu,则需要自己编译
	- 获得qemu源代码qemu-0.12.3.tar.gz,并解压缩
	- 配置、编译,并安装到指定的目录下
		- ./configure –prefix=PATH TO YOUR QEMU INSTALL DIR –target-list=i386-softmmu
		- make
		- su -c "make install"
	- 编译安装完成之后,如何使用qemu?
		- 可以通过指定路径的方式使用qemu,此时qemu在安装目录下 的bin目录中
		- 可以将安装目录/bin加入到PATH环境变量中, 此时可以在任 何目录下直接使用qemu

. . . . . .

. 编译Linux内核 <sup>I</sup>

- 获得linux-2.6.26.tar.gz,解压缩得到目录linux-2.6.26,不妨 称之为Linux源代码根目录(以下简称源码根目录)
	- tar -zvxf linux-2.6.26.tar.gz
- 进入源代码根目录
- 可以使用make help得到一些编译内核的帮助信息
- 我们采用i386的缺省编译
	- make i386 defconfig
- 可以观察一下编译过程中的输出信息,特别是编译最后阶段 的输出信息。

### 准备好一个简单的根目录和应用程序 |

- 准备一个应用程序
	- 例如一个helloworld输出循环,使用静态链接的方法编译成 一个可执行文件,命名为init
		- gcc -static -o init xxx.c
- 建立目标根目录映像
	- $\bullet$  dd if=/dev/zero of=myinitrd4M.img bs=4096 count=1024
	- mke2fs myinitrd4M.img
	- mkdir rootfs
	- sudo mount -o loop myinitrd4M.img rootfs
- 将init拷贝到目标根目录下

(linux启动后期会在根目录中寻找一个应用程序来运行,在 根目录下提供init是一种可选方案)

 $\bullet$  cp init rootfs/

. 准备好一个简单的根目录和应用程序 II

- 准备dev目录
	- sudo mkdir rootfs/dev
	- linux启动过程中会启用console设备
		- sudo mknod rootfs/dev/console c 5 1
	- 另外需要提供一个linux根设备,我们使用ram
		- sudo mknod rootfs/dev/ram b 1 0
- sudo umount rootfs
- 至此,一个包含简单应用程序的根目录映 像myinitrd4M.img就准备好了

## . 运行

- qemu -kernel PATH TO linux-2.6.26/arch/x86/boot/bzImage  $-i$ nitrd myinitrd4M.img -append "root=/dev/ram init=/init"
- 可以看到系统能够启动,并且在启动后看到init的输出结果

## . 也可以利用busybox建立根文件系统 <sup>I</sup>

- 下载busybox的源代码,解压缩
- make help可以得到一些编译busybox的帮助信息
- 我们在缺省编译的基础上,稍作修改
	- make defconfig
	- make menuconfig修改如下配置:
		- enable: busybox settings  $\Rightarrow$  build options  $\Rightarrow$  build busybox as a static binary  $($  no share libs $)$
		- $\bullet$  enable: busybox settings  $\Rightarrow$  installation options  $\Rightarrow$  dont use /usr
	- make
- 准备根目录映像,并安装busybox到根目录映像中
	- 我们使用前面生成的myinitrd4M.img
	- sudo mount -o loop myinitrd4M.img rootfs

## . 也可以利用busybox建立根文件系统 II

- 在busybox目录下 sudo make CONFIG\_PREFIX=PATH\_TO\_rootfs/ install
- sudo umount rootfs
- 运行
	- qemu -kernel PATH TO linux-2.6.26/arch/x86/boot/bzImage -initrd myinitrd4M.img -append "root=/dev/ram  $\mathsf{init} \mathord{=} / \mathsf{bin} / \mathsf{ash}$  "
	- 此时可以进入busybox提供的shell环境

## . <sup>在</sup>busybox的shell中运行helloworld

- 提供一个helloworld程序,静态编译成hello
	- gcc -static -o hello xxx.c
- sudo mount -o loop myinitrd4M.img rootfs
- sudo cp hello rootfs
- sudo umount rootfs
- 运行
	- qemu -kernel PATH\_TO\_linux-2.6.26/arch/x86/boot/bzImage -initrd myinitrd4M.img -append "root=/dev/ram  $init = /bin /ash'$
	- · 进入shell后,运行
		- ./hello

制作带grub启动的磁盘映像

- **❶** 获得grub
- 2 制作grub启动软盘
- . . .<sup>3</sup> 准备磁盘映像
- 将磁盘映像升级为带grub启动的

## 获得grub,并制作grub启动软盘

- 下载grub-0.97-i386-pc.tar.gz,解压缩
- 查看解压缩得到的目录
- 建立软盘映像
	- $\bullet$  dd if=/dev/zero of=a.img bs=512 count=2880
- 添加grub启动功能
	- sudo losetup /dev/loop3 a.img
	- sudo dd if=./grub-0.97-i386-pc/boot/grub/stage1 of=/dev/loop3 bs=512 count=1
	- sudo dd if=./grub-0.97-i386-pc/boot/grub/stage2  $of = /dev/loop3$  bs=512 seek=1
	- sudo losetup -d /dev/loop3
- 测试是否能进入grub界面
	- qemu -fda a.img

准备磁盘映像,并制作带grub启动的磁盘映像|

- 准备磁盘映像
	- $\bullet$  dd if=/dev/zero of=32M.img bs=4096 count=8192
	- sudo losetup /dev/loop3 32M.img
	- 在磁盘映像上建立一个活动分区
		- sudo fdisk /dev/loop3
	- sudo losetup -d /dev/loop3
	- 将活动分区格式化成ext2fs,并mount到rootfs目录上
		- sudo losetup -o 32256 /dev/loop3 32M.img
			- 其中,32256是分区的起始位置,为<sup>63</sup> *<sup>×</sup>* <sup>512</sup>
			- 其中,63是通过file 32M.img得到的startsector信息
		- sudo mke2fs /dev/loop3
		- sudo mount /dev/loop3 rootfs
	- 将前面制作的bzImage和myinitrd4M.img拷贝到rootfs中
- **·** 增加grub功能

. 准备磁盘映像,并制作带grub启动的磁盘映像 II

- 准备相关目录,并拷贝一些必要的文件
	- sudo mkdir rootfs/boot
	- sudo mkdir rootfs/boot/grub
	- sudo cp ./grub-0.97-i386-pc/boot/grub/\* rootfs/boot/grub
- 在rootfs/boot/grub中编写menu.lst,具有如下内容 default 0 timeout 30 title linux on 32M.img root (hd0,0) kernel (hd0,0)/bzImage root=/dev/ram init=/bin/ash initrd (hd0,0)/myinitrd4M.img
- 利用grub启动软盘,在硬盘映像上添加grub功能
	- qemu -boot a -fda a.img -hda 32M.img

■准备磁盘映像,并制作带grub启动的磁盘映像 III

- 进入grub界面后 root (hd0,0) setup (hd0)
- 测试从磁盘启动进入grub界面
	- qemu -hda 32M.img

# . Thanks! ..

.. . The end.